# Capsule10. Combiner des tableaux

Simon LaRue 12/11/2022

## Introduction

En début de projet, il arrive souvent que les données nécessaires se retrouvent éparpillées dans plusieurs jeux de données. Pour réaliser nos analyses statistiques, il faut regrouper ces différents tableaux dans une seule base de données. Dans cette capsule, nous présentons la base du regroupement de tableaux. Nous parlerons d'addition de tables; suivra une petite introduction au concept de clé primaire ainsi que la combinaison de tables avec des jointures. Des commandes de la librairie dplyr et quelques commandes de base de R seront également présentées.

On commence par importer les deux jeu de données apachePatientResult.csv et apacheApsVar.csv. Dans le cardre de cette capsule nous nous limiterons à des parties des jeu de données pour mieux illustré les concepts de combinaison de table.

```
library(dplyr)
# Importation des données
apache_resultat <- read.csv("apachePatientResult.csv")
apache_variables <- read.csv("apacheApsVar.csv")
# Préparation des données
apa_res <- apache_resultat %>%
  select(apachepatientresultsid,
          patientunitstayid,
          apachescore) %>%
   rename(resultat_ID = apachepatientresultsid,
          patient_ID = patientunitstayid,
          score = apachescore)
apa_var <- apache_variables %>%
   select(patientunitstayid,
          heartrate,
          temperature) %>%
  rename(patient_ID = patientunitstayid)
# Création de tables pour les exemples
# 4 résultats
table_1 <- apa_res \frac{2}{8} slice(2 * (1:4))
# 4 autres résultats
table_2 <- apa_res 8>8 slice(100 + 2 * (1:4))
# Mesures de caractéristiques des patients de la tables 1
table_4 <- apa_var %>%
  filter(patient_ID %in% table_1$patient_ID)
# Mesures de caractéristique de 8 patients
table_5 <- apa_var *> slice(1:8)
```
### Base de données pour les exemples

## Addition de tableaux

Commençons par les deux combinaisons élémentaires de vecteurs et de tableaux qui sont la base de l'addition de tableaux : l'addition des lignes et l'addition des colonnes. Ces deux opérations se veulent simples et de base permettant de manipuler nos jeux de données. Avec un peu d'expérience, elles deviennent un outil efficace du traitement des données.

### bind\_row, rbind

Dans cette addition de table, nous souhaitons combiner les lignes de deux tableaux possédant les mêmes colonnes. Cette opération consiste tout simplement à superposer une table par-dessus une autre. Par exemple, nous voudrions combiner plusieurs registres de patients dans un seul tableau. En additionnant les tables selon leurs lignes, nous ajoutons les patients de notre seconde table à la suite des patients de la première. Pour y parvenir, nous pouvons utiliser la commande bind\_rows() de la librairie dplyr. La commande rbind() de base est aussi une solution. Il est important que le nombre de colonnes soit le même dans les deux tableaux et que les noms des colonnes correspondent, sinon une erreur peut survenir. Il faut donc être prudent et s'assurer du bon format des tableaux avant de les combiner.

#### *Exemple*

Dans cette exemple, nous allons combiner les 4 individus de la table\_1 et les 4 individus de la table\_2 dans une nouvelle table que nous nommerons table\_3.

```
# 4 résultats
table_1
## resultat_ID patient_ID score
## 1 31918 141765 47
## 2 21397 143870 60
## 3 182 144815 25
## 4 106475 145427 37
# 4 autres résultats
table_2
## resultat_ID patient_ID score
## 1 76550 181715 45
## 2 143760 181906 53
## 3 124529 184757 50
## 4 28864 185387 17
# bind_rows() de la librairie dplyr
table_3 <- bind_rows(table_1, table_2)
```
table\_3

Dans cette exemple, nous allons combiner les 4 individus de la table\_1 avec leurs caractérisqtiques présente dans la table\_4.

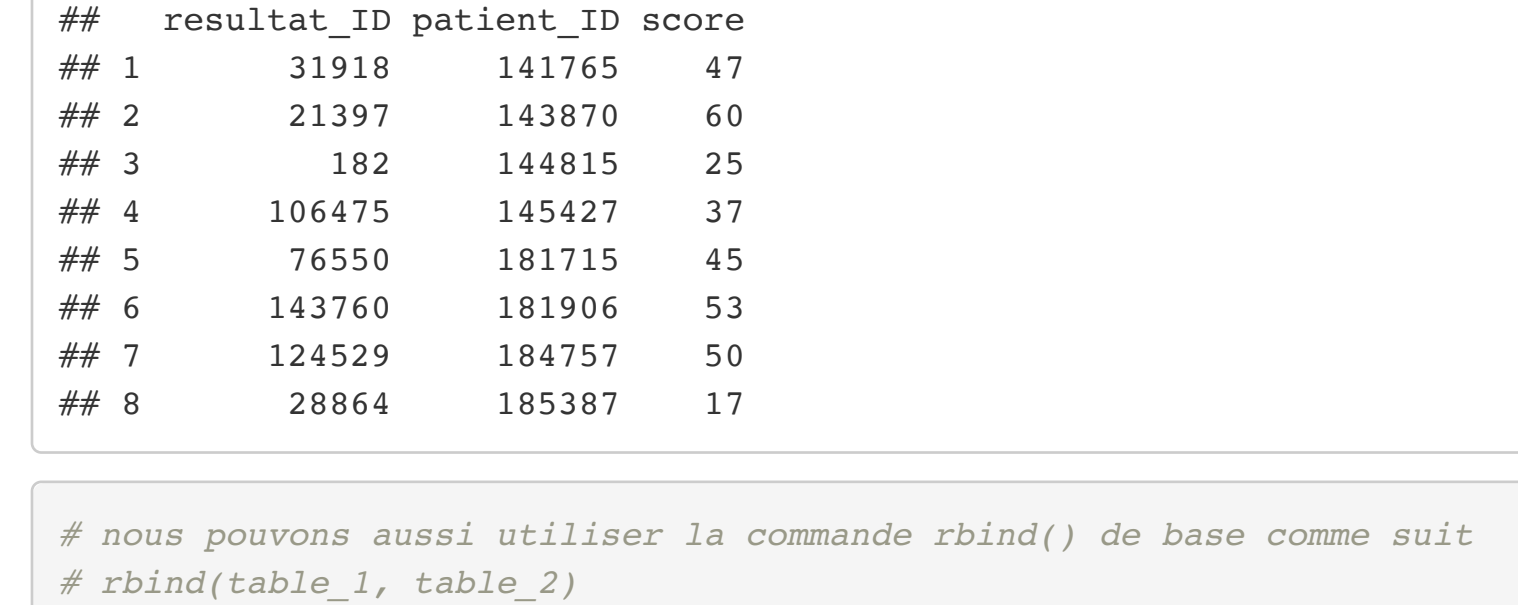

### bind\_cols, cbind

Une autre addition de table, où, cette fois-ci, nous souhaitons combiner les colonnes de deux tableaux possédant les mêmes lignes. Cette opération consiste à juxtaposer une table à côté d'une autre. Par exemple, nous voudrions ajouter à un registre de patients une nouvelle colonne d'informations pour ces mêmes patients provenant d'un autre jeu de données. Pour y parvenir, nous pouvons utiliser la commande bind\_cols() de la librairie dplyr. La commande cbind() de base est aussi une solution qui fonctionne de la même manière. Peu importe la commande employée, nous retournerons une erreur si le nombre de lignes n'est pas le même dans les deux tableaux. Il est aussi à noter que les colonnes possédant des noms identiques seront toutes deux conservées.

La jointure complète produit une table qui conserve l'intégralité des lignes des jeux de données. Les lignes présentes dans toutes les tables sont combinées à l'aide de la clé primaire. Les lignes présentent dans seulement l'un ou l'autre des tableaux sont aussi ajoutées au tableau final. Seules les colonnes, pour lesquelles il manque de l'information, seront complétées avec des valeurs manquantes. Par exemple, nous avons deux registres de patients dont les données ont été prises à des dates différentes. Certains patients sont présents dans les deux registres alors que d'autres se retrouvent seulement dans un. Nous voulons combiner les deux registres en un seul afin de faire notre base de données. La jointure complète nous permet de faire un tableau contenant tous les patients enregistrés, qu'ils se soient présentés une seule fois ou deux. Dans R, la commande full\_joint() de la librairie dplyr permet de combiner des jeux de données par une jointure complète.

*Exemple*

La jointure interne permet de regrouper dans une table l'information des lignes communes aux jeux de données. L'opération conserve uniquement les lignes du premier tableau identifiées dans le deuxième tableau par une clé primaire. Pour ce qui est des lignes identifiées seulement dans une table, peu importe laquelle, elles sont exclues du jeu de données final. Par exemple, reprenons nos deux registres de patients complétés à des dates différentes, dont nous voulons étudier seulement les patients enregistrés dans les deux registres. La jointure interne va alors nous faire un tableau contenant ces individus, tout en excluant ceux qui se sont présentés à un seul moment. Pour réaliser une jointure interne dans R, il suffit d'utiliser la commande inner\_joint () de la librairie dplyr.

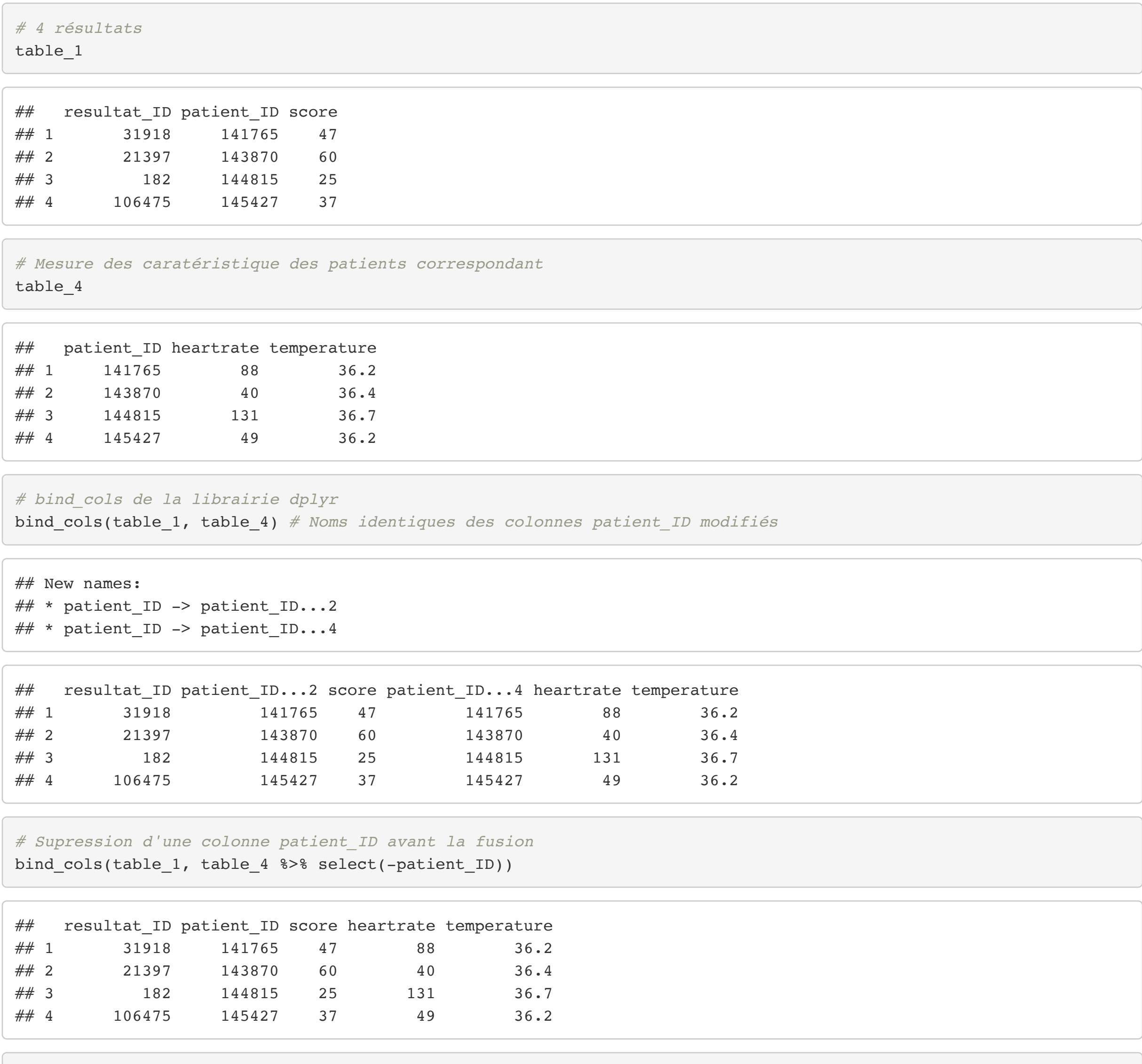

*# jointure interne de la librairie dplyr*  $inner\_join(table_3, table_5, by = c("patientID"))$ 

*# on peut aussi utiliser la commande cbind de base comme suit # cbind(table\_1, table\_4)*

# Clés primaires

Le concept de clé primaire consiste en une variable, ou une combinaison de variables, qui permet d'identifier de manière unique une seule ligne d'un jeu de données. Nous la retrouvons dans plusieurs de nos tableaux, de sorte que s'établisse le lien entre les différentes tables. Par exemple, connaissant l'identifiant d'un individu présent dans un registre de patient, il serait possible de retrouver cet individu dans la base de données. Dans ce cas, l'identifiant serait un numéro unique pour le patient, donc personne n'aurait le même. Nous pourrions alors utiliser le numéro d'identification dans un autre tableau pour associer de l'information à notre patient. Pour continuer dans notre exemple, si nous disposions d'une base de données de résultats de prise de sang, l'identifiant permettrait d'associer l'échantillon correspondant au patient. En somme, les clés primaires nous permettraient d'élaborer sur les liens entre les tableaux.

### **Jointure**

Une jointure est une opération d'association de tables utilisant le concept de clés primaires. Contrairement aux opérations élémentaires d'addition de tableau, l'association des tables avec une jointure se fait par un lien logique. Par le fait même, nous nous assurons que l'information des tables soit jointe aux bons individus et non seulement juxtaposée à côté ou dupliquée en dessous de table. La combinaison par le bien d'une clé primaire permet une plus grande flexibilité. Différents types de jointures permettront de manipuler plus efficacement l'information à conserver dans nos jeux de données. Les jointures couramment utilisées en R sont la jointure complète, la jointure interne, la jointure externe gauche et la jointure externe droite.

### Jointure complète

*Exemple*

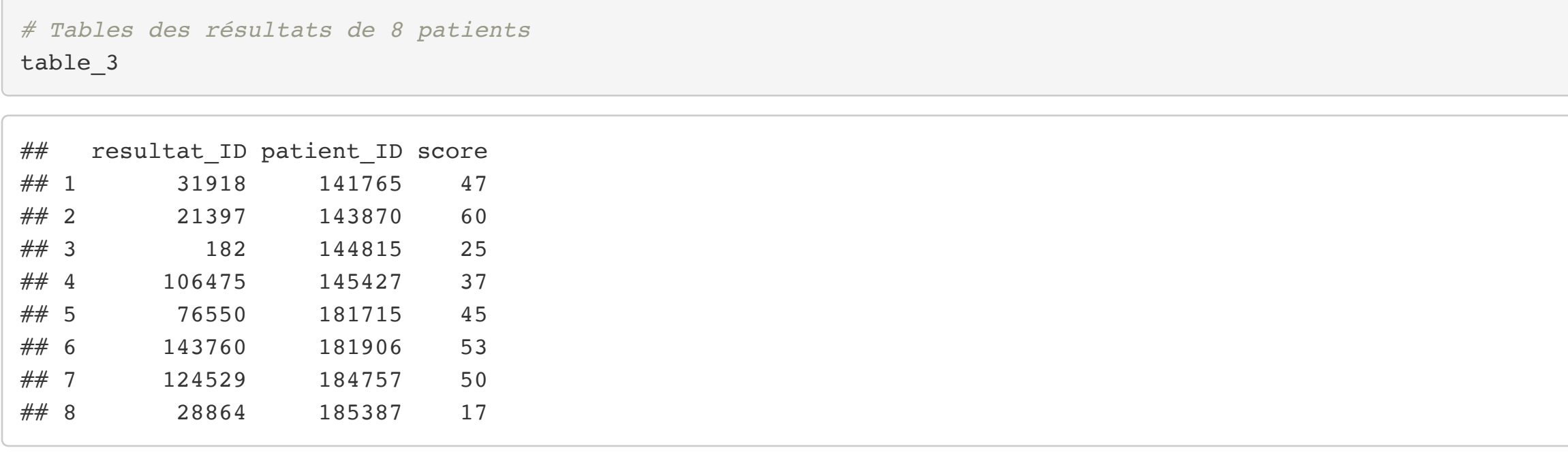

*# Tables des caractéristiques de 8 patients* table\_5

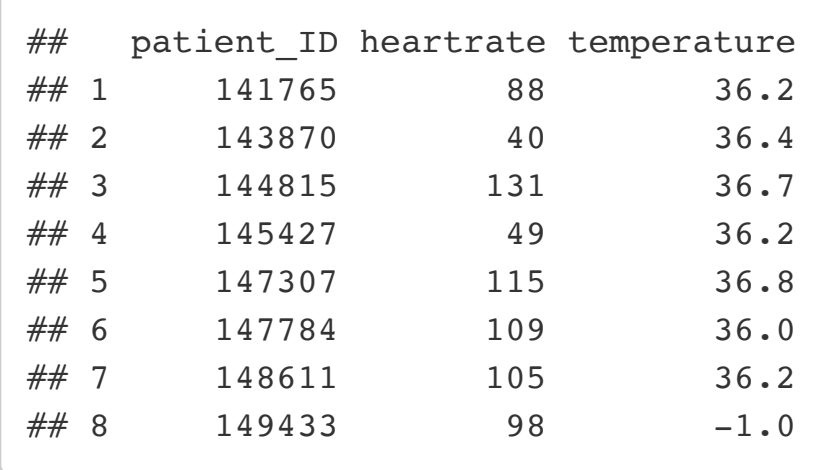

*# jointure complète de la librairie dplyr* full\_join(table\_3, table\_5, by = c("patient\_ID"))

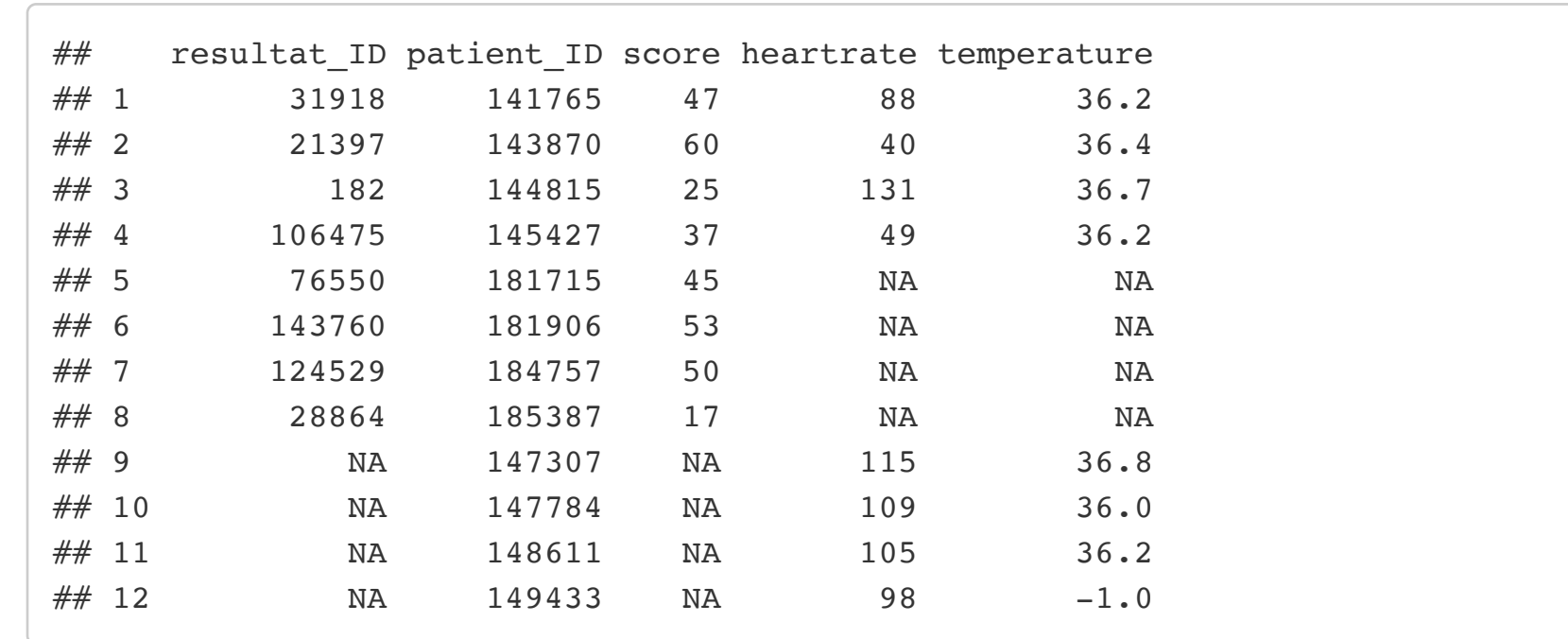

#### Jointure interne

#### *Exemple*

*# Tables des résultats de 8 patients* table\_3

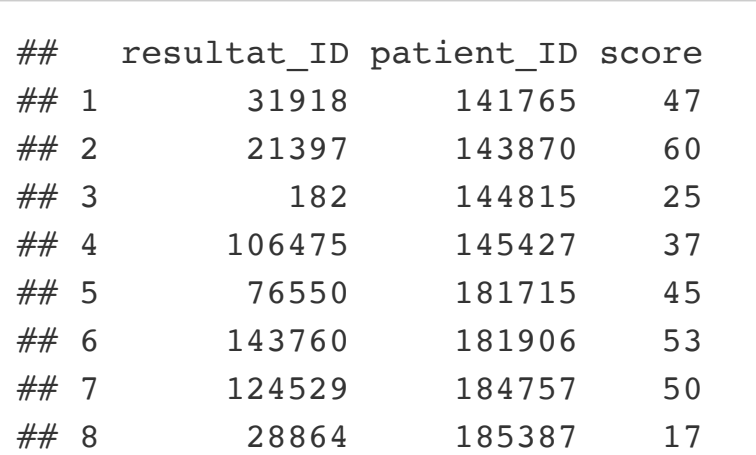

*# Tables des caractéristiques de 8 patients* table\_5

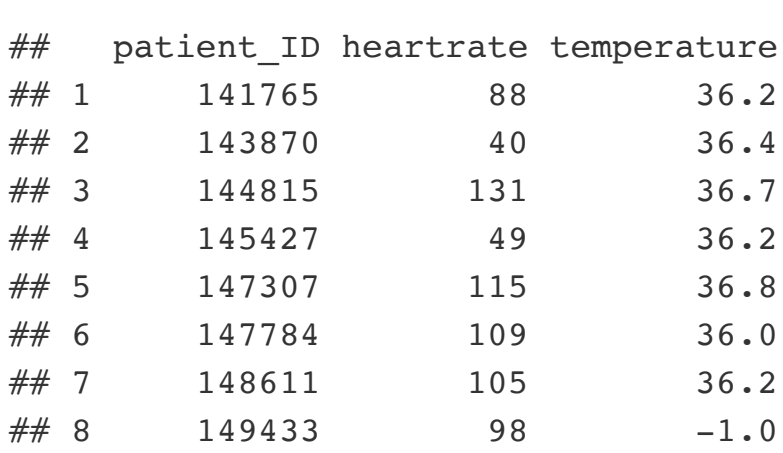

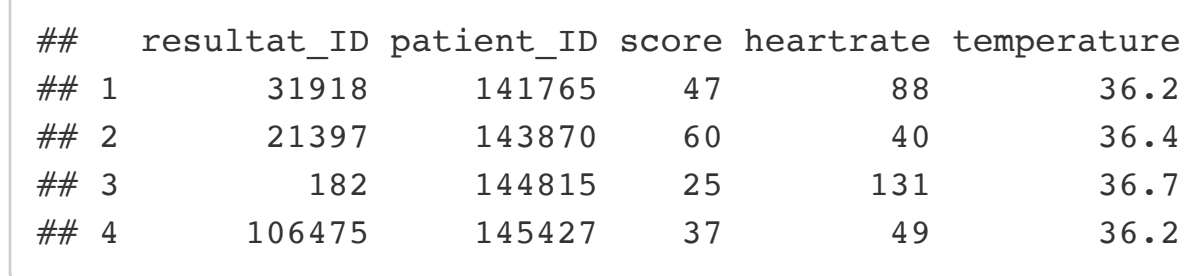

### Jointure externe (gauche/droite)

La jointure externe gauche ou jointure externe droite permet de conserver l'entièreté des lignes d'une seule des deux tables. Autrement dit, le tableau final contient toutes les lignes d'une première table auxquelles est jointe l'information de la deuxième table avec la clé primaire. Les lignes de la deuxième table sont exclues dans la table finale. Une jointure gauche est équivalente à une jointure droite qu'on aurait inversé les tables. Reprenons l'exemple des deux registres pris à des dates différentes. Supposons que nous nous intéressons uniquement aux patients du premier registre, en sachant tout de même lesquels se sont enregistrés au deuxième. La jointure externe gauche nous permet de compléter notre tableau en allant chercher l'information de la deuxième table sans en récupérer les lignes. Le principe de la jointure externe droite, dans ce cas, serait lorsqu'on s'intéresse plutôt à tous les patients du deuxième registre et qu'on souhaite regrouper l'information du premier sans en copier les lignes. Les jointures externes gauche et droite sont implémentées en R dans la librairie dplyr avec les commandes left\_joint() et right\_joint() respectivement.

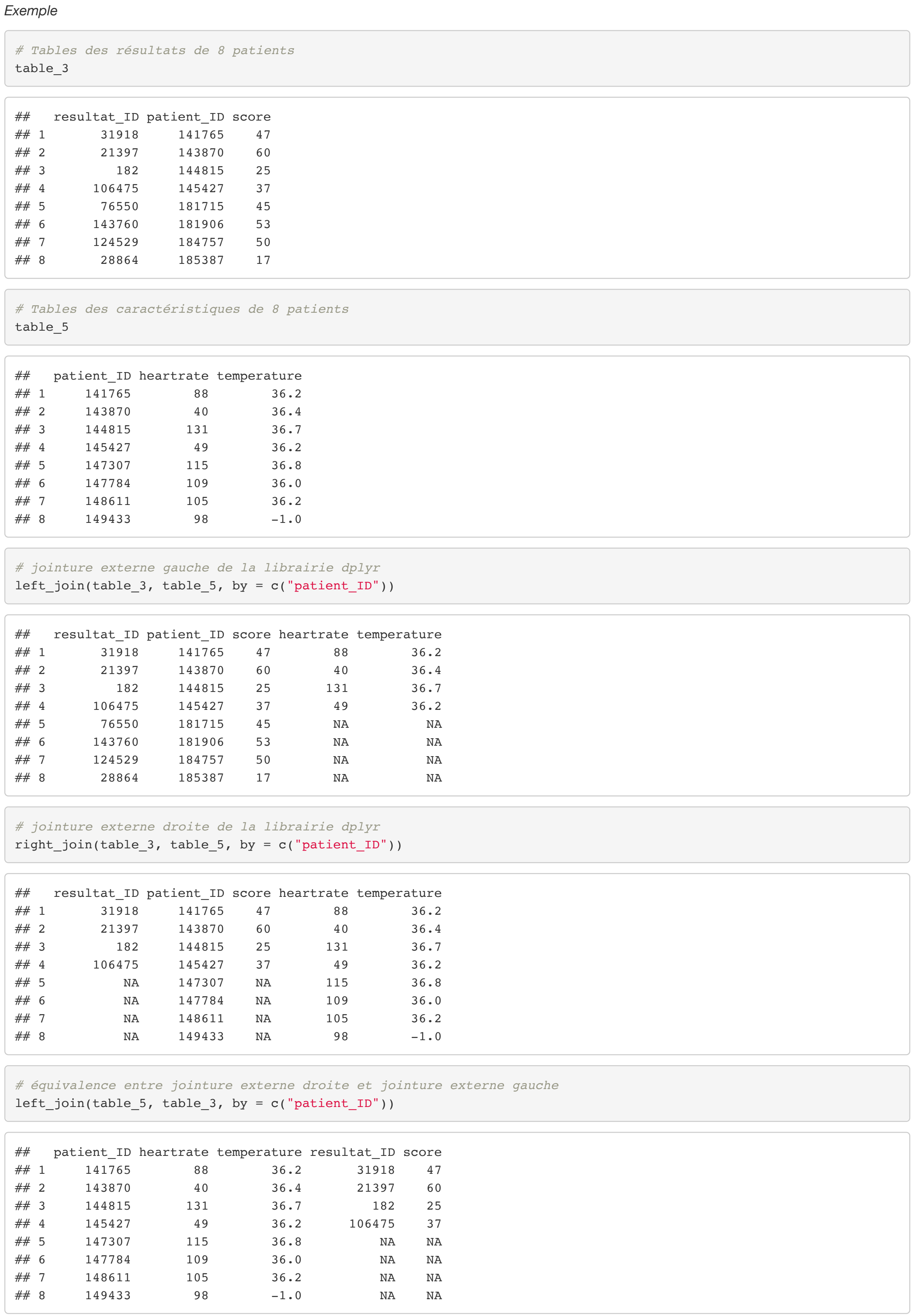

### **Exercises**

Utiliser les jeux de données présentés dans l'introduction pour répondre aux questions.

- 1. Identifié la clé primaire du jeu de données apache\_resultat?
- 2. Combiner le jeu apache resultat avec le jeu de données apache variables et identifier combient de lignes sont présentes dans la table résultante. Réaliser la combinaison en utilisant:
	- une jointure complète.
	- une jointure interne.
	- une jointure externe droite avec apache\_resultat comme première table.
	- une jointure externe gauche avec apache\_resultat comme première table.
- 3. À la lueur des résultats obtenu en 2, combient de lignes du tableau apache\_resultat nous ne retrouvons pas de correspondance dans le tableau apache\_variables? qu'en est-il du nombre de lignes du tableau apache\_variables nous ne retrouvons pas de correspondance dans le tableau apache\_resultat?